# **Qualman Development Project**

# **Group 27**

Elena Malioutina, <elenamalioutina@hotmail.com> Rahwa Tedros, <rahwa@hotmail.com>, Krister Kjellström, <kristerk@kth.se>, Pia-Marie Jörgensen, <pia.jorgensen@bredband.net>

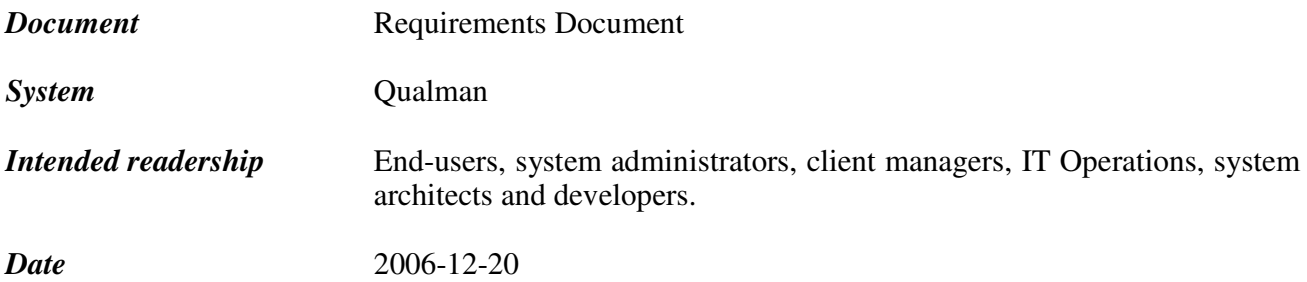

# *Version history*

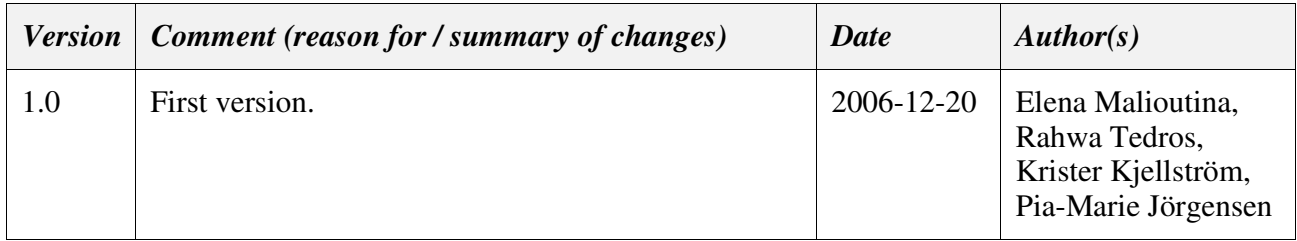

# *Contents*

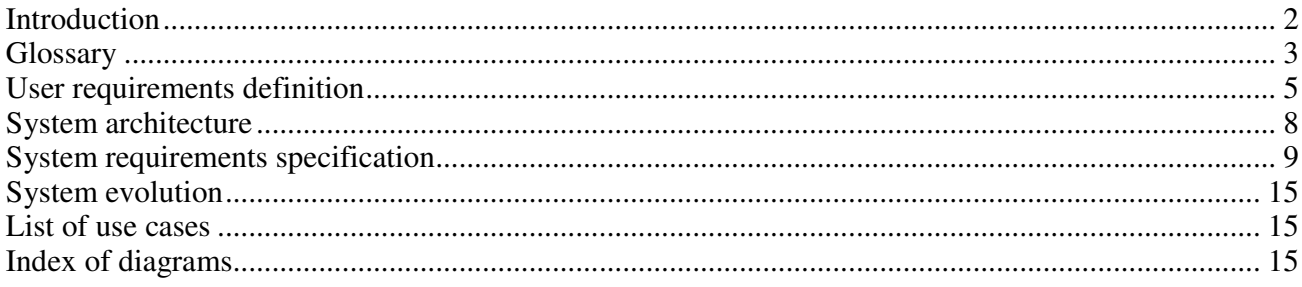

*Appendix 1* Use cases *Appendix 2* Data model

#### **Introduction**

Pharmaceutical companies are required by authorities (e.g. the US Food and Drug Administration and the Swedish "Läkemedelsverket") to perform careful testing and documentation of all equipment, processes, computer systems, methods etc. that are used to produce medicines. The products themselves are also subject to testing programmes. Basically, according to GMP – Good Manufacturing Practise, anything that can have a direct or indirect impact on patient safety must be tested and documented. Another basic principle is that if something has not been documented, it has not been performed (which causes some people to translate GMP as "Great Mountains of Paper").

These processes of verification are all referred to as qualifications. If several qualifications are needed for an object, they are generally grouped into a validation. Examples of qualifications needed in one validation might be installation qualification (IQ; testing design requirements), operational qualification (OQ; testing functional requirements) and performance qualification (PQ; testing, as the name suggests, performance, i.e. non-functional requirements). All qualifications produce a number of documents. Contained in this document would be an example of one of them - the user requirements specification (URS).

The computer system described in this requirements document will be used for managing information about qualifications performed by a pharmaceutical company on products, processes, methods and equipment. The system will henceforth be referred to as "Qualman" (for Qualification Management). In addition to storing unique qualification numbers and information relating to these, the system will provide possibilities to search for and extract information to be presented to inspecting authorities. One example is information relating to the Validation Master Plan (VMP), which is a sort of overview of the validation status of the entire company.

The Qualman system will contain references to other company computer systems for e.g. change control, projects, equipment maintenance and instructions. It will however not presently have direct interfaces to these systems.

The system will be used mainly by members of the department "Validation", charged with performing and supporting validation and qualification testing throughout the company. They will, on request, provide a unique qualification number to the designated qualification leader of a particular qualification. This department is also responsible for the archiving of all qualification documentation. In future, qualification leaders from other departments may be allowed to enter information into the system themselves, and read access will be granted to an even greater number of people. All personnel using the system will however receive documented training before being allowed access (another principle of GMP).

The present system used for qualification management within the company has limitations in terms of storage possibilities. It does also not sufficiently restrict the entry of data, leading to misspellings, inconsistencies etc. Providing a more versatile qualification information management system would reduce the need for manual gathering and organisation of data for reports presented to authorities on a regular basis. The system also improves data quality and contributes to fulfilling regulatory requirements of the company.

According to the company Quality Assurance (QA) director no specific GMP regulations need to be taken into account, since the signed paper documents in all instances constitute the original and the system is to be used as an administrative support system. The system should however be validated according to general GMP principles (i.e. considering consistency of information provided to authorities and having potential impacts on patient safety in mind at all times).

#### **Glossary**

*Terms used in this document.*

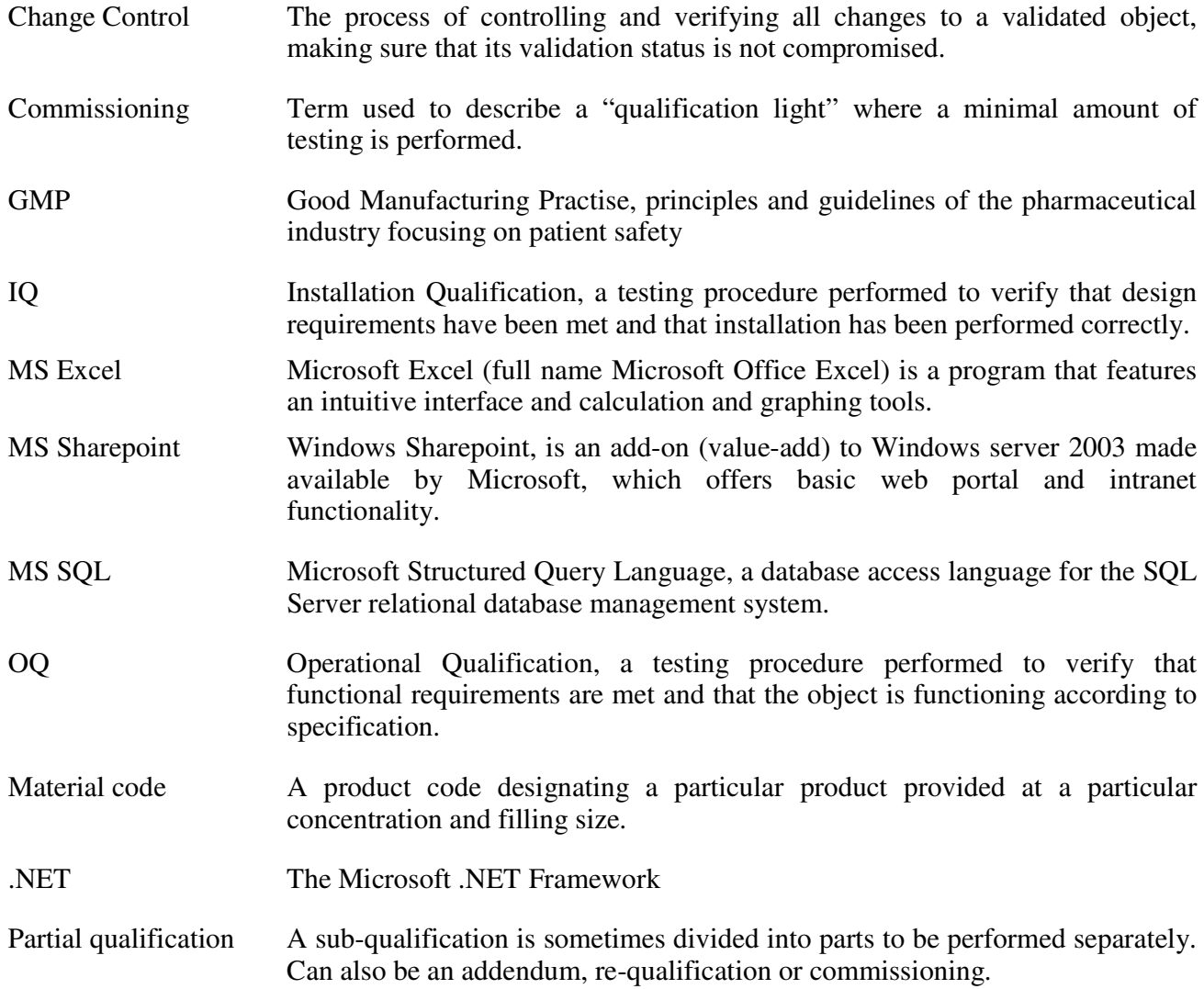

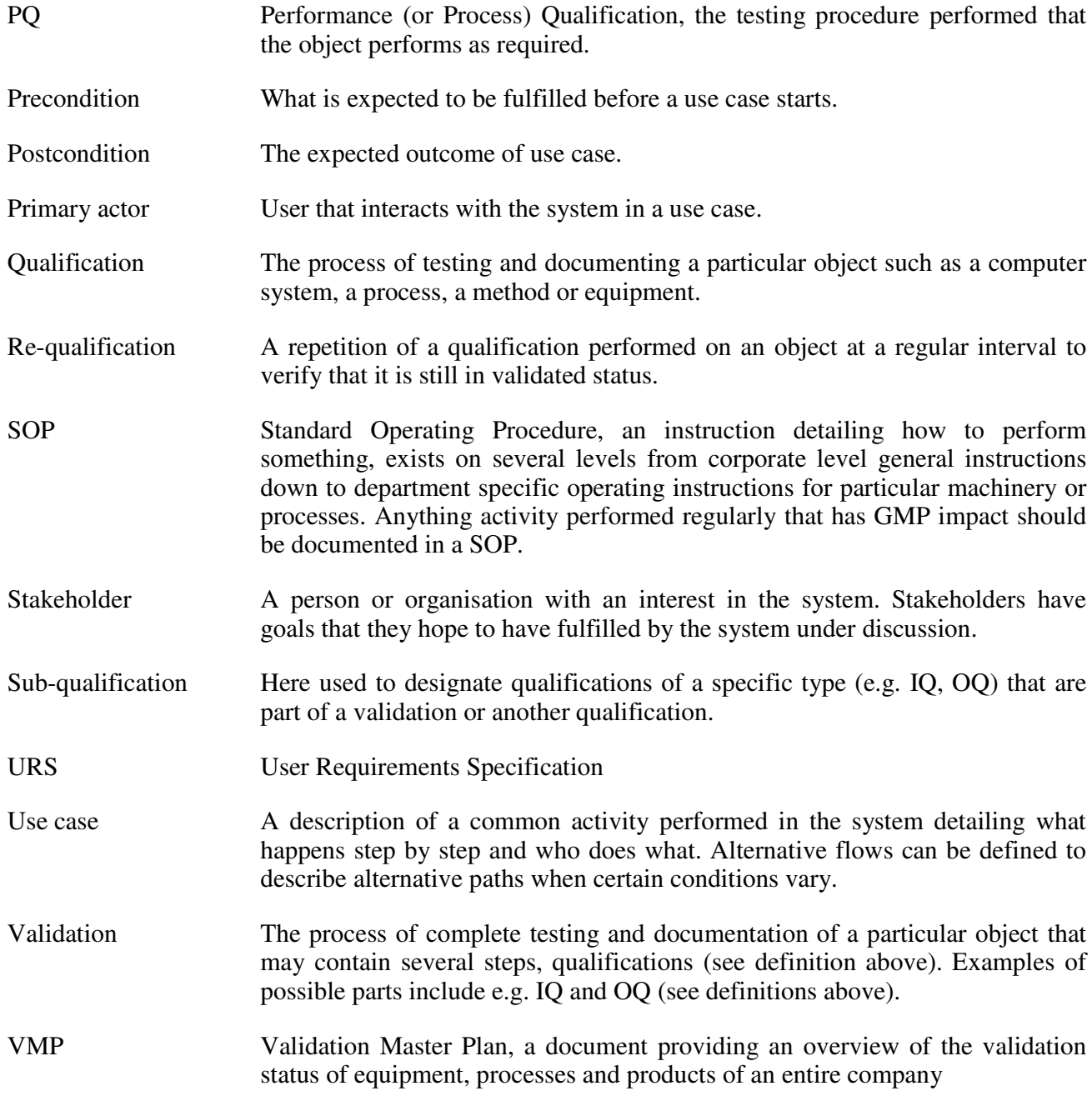

### **User requirements definition**

Use cases are presented in appendix 1.

### *1. Design requirements*

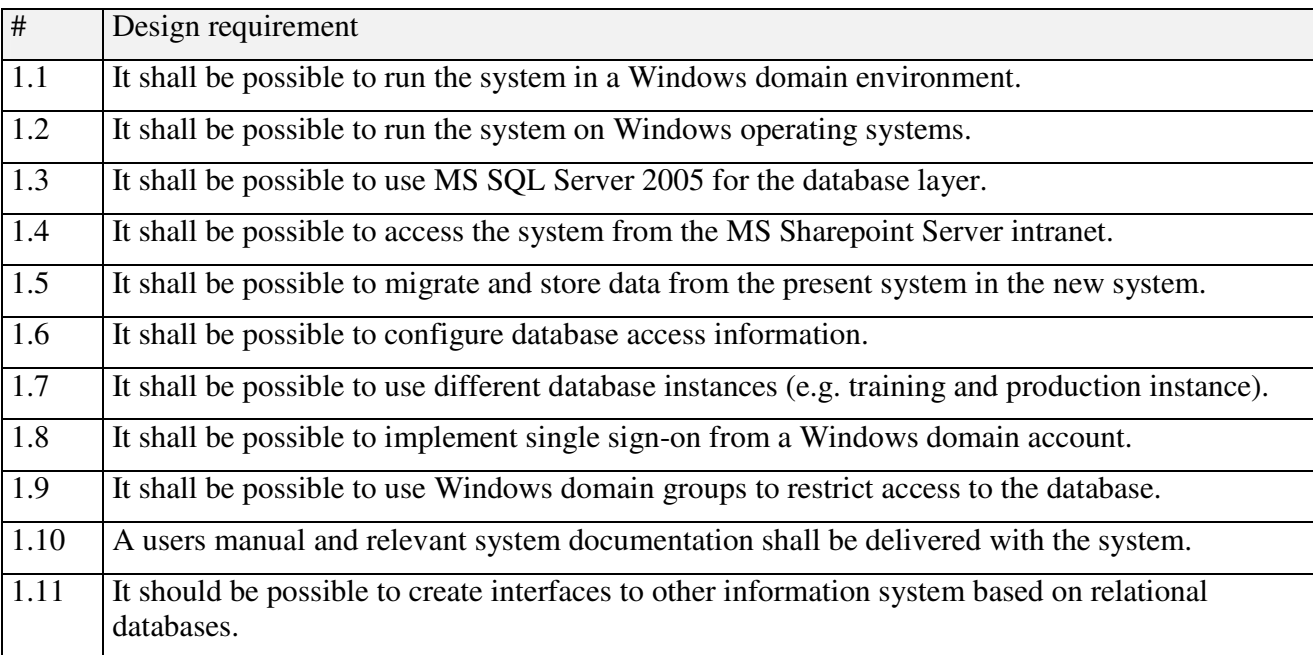

### *2. Functional requirements*

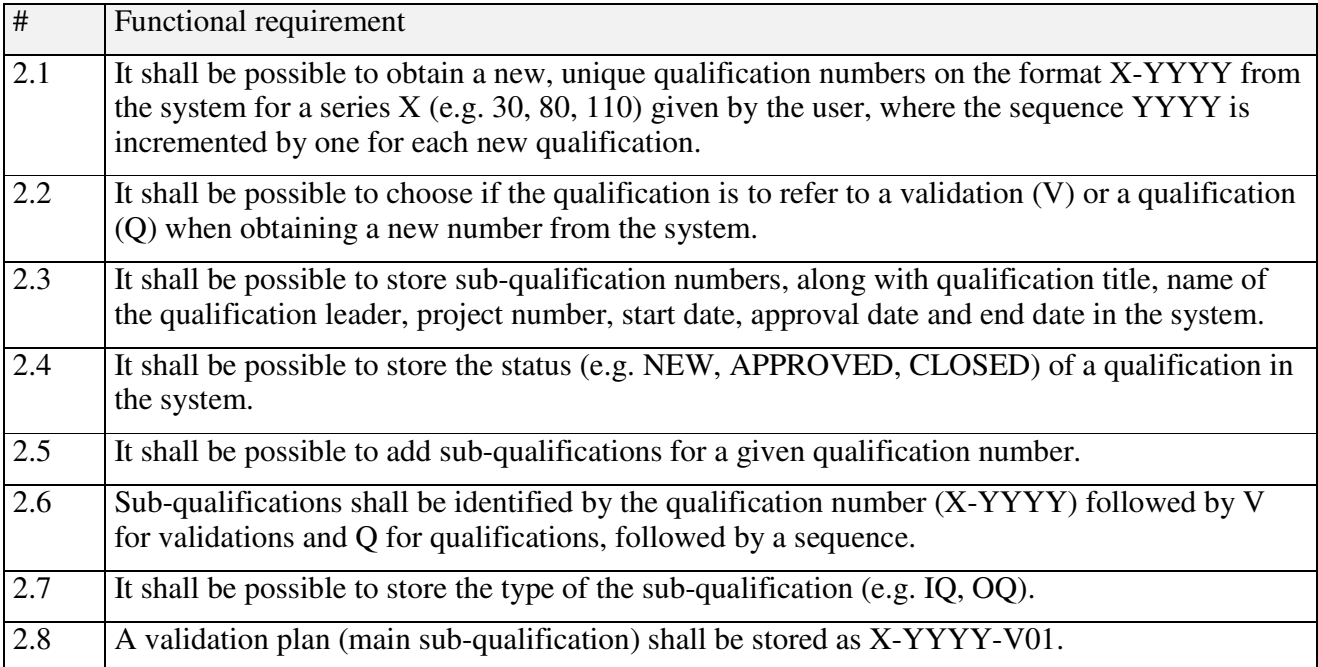

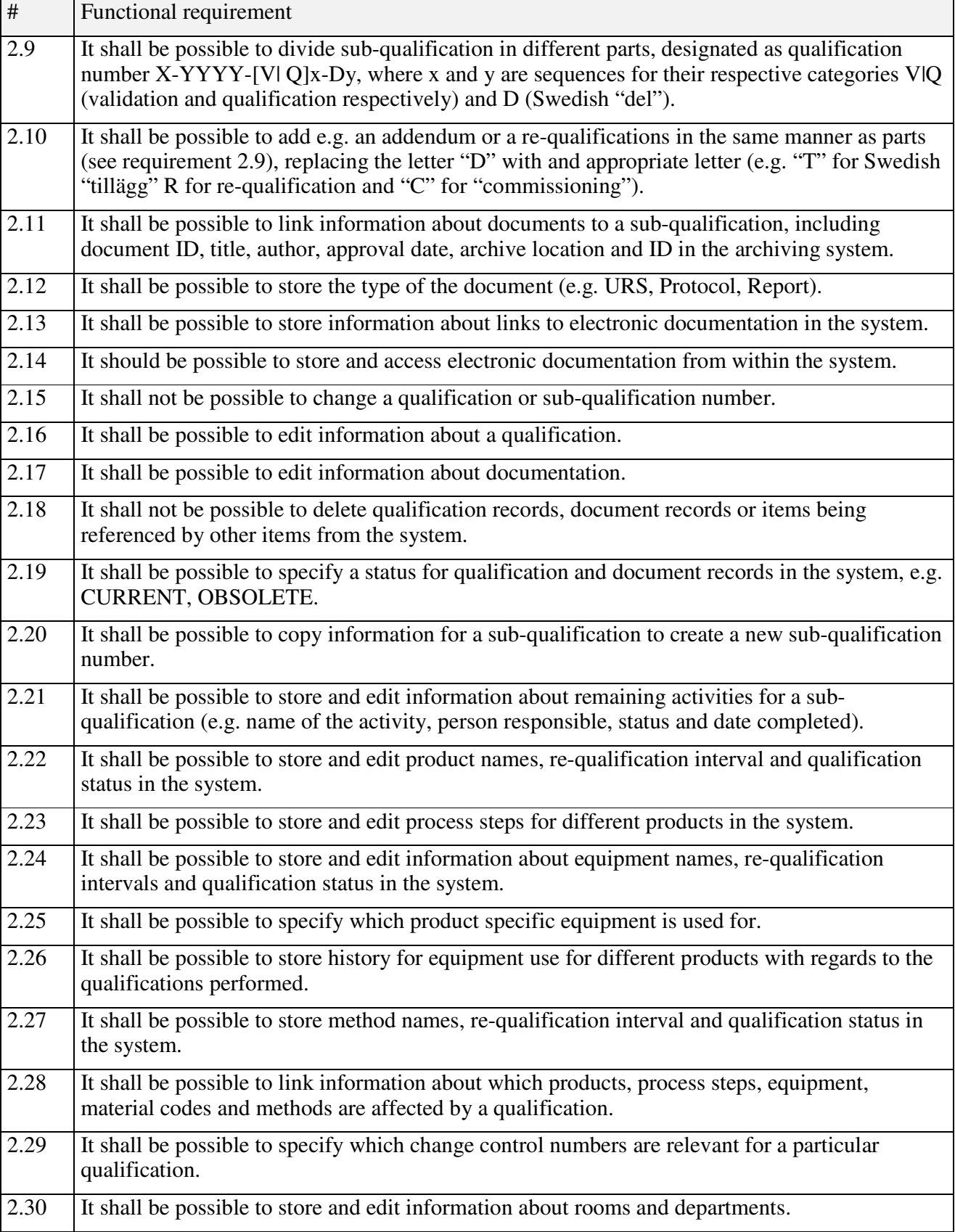

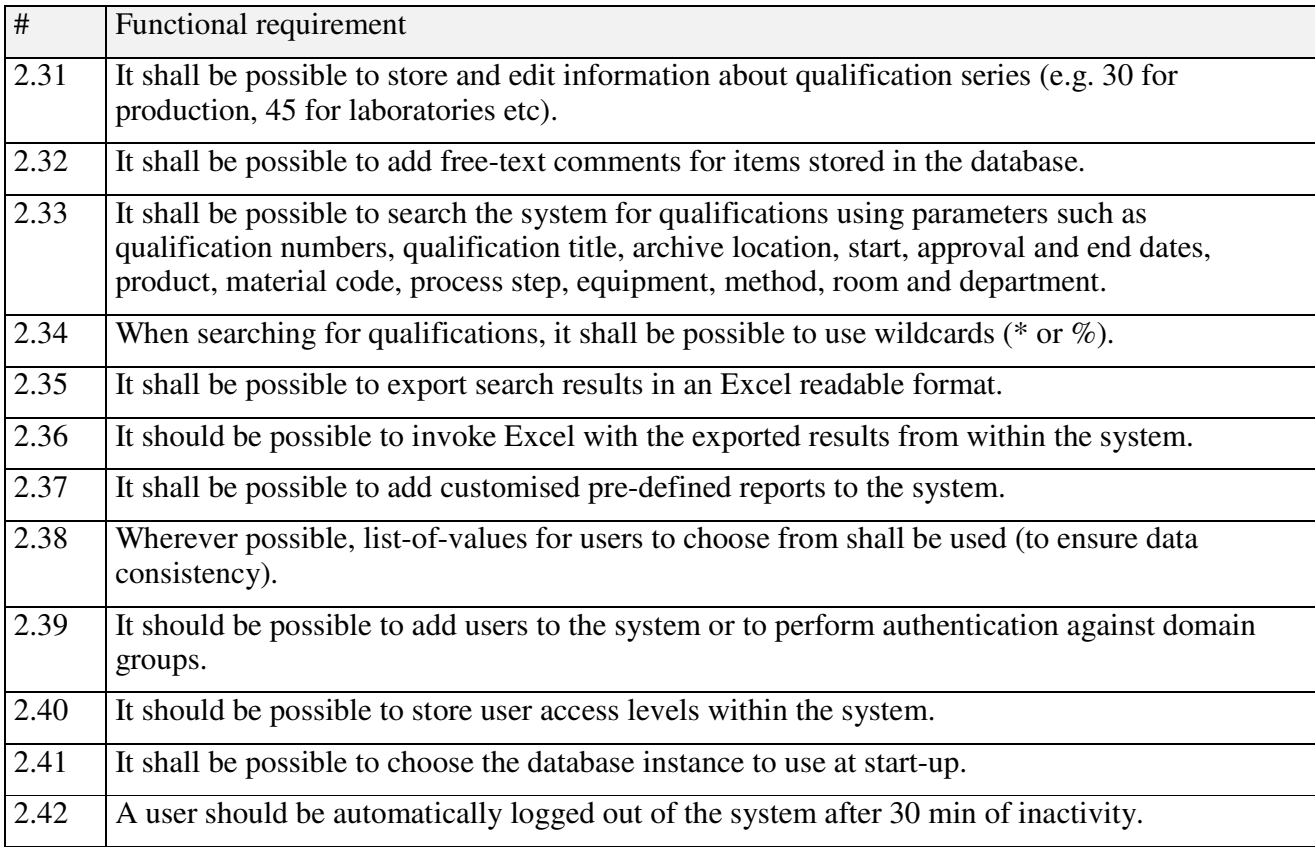

# *3. Non-functional requirements*

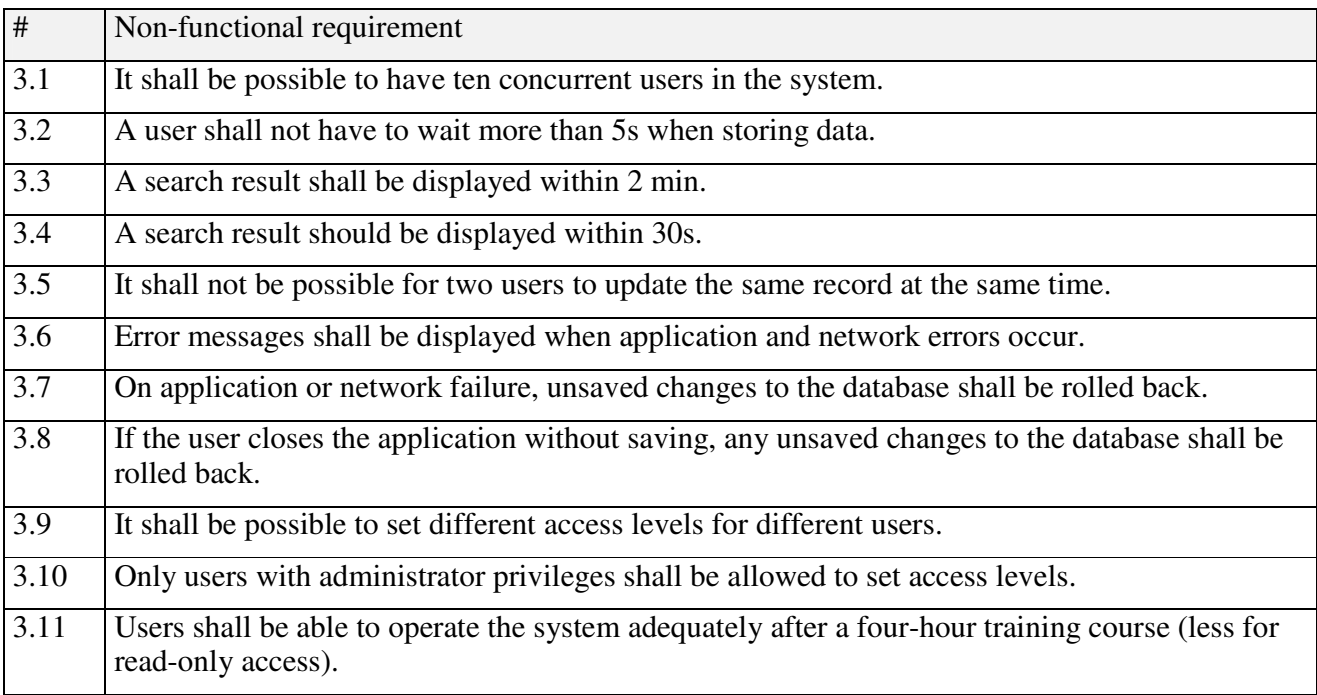

#### **System architecture**

*High-level overview of the anticipated system architecture. A relationship-entity database model can be found in appendix 2.*

#### **Fig 1.** *System environment*.

Existing or planned computer systems that contain data relevant for the Qualman system.

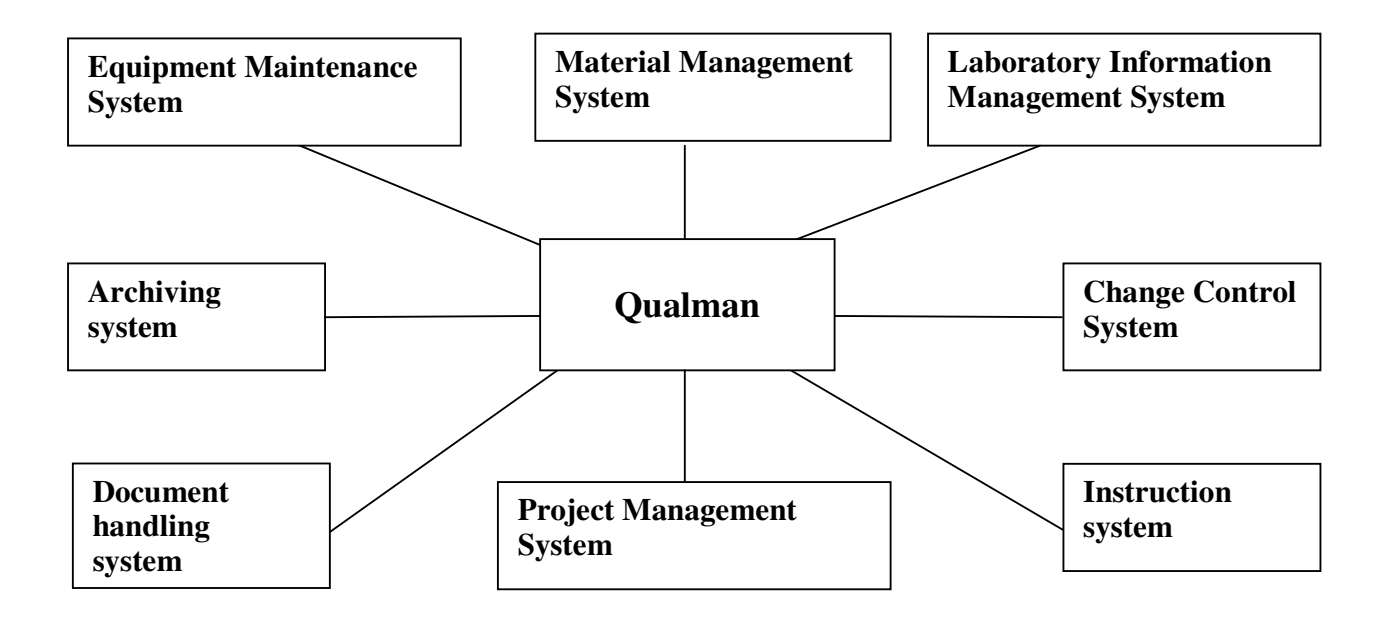

**Fig 2.** *3-tier client-server model*

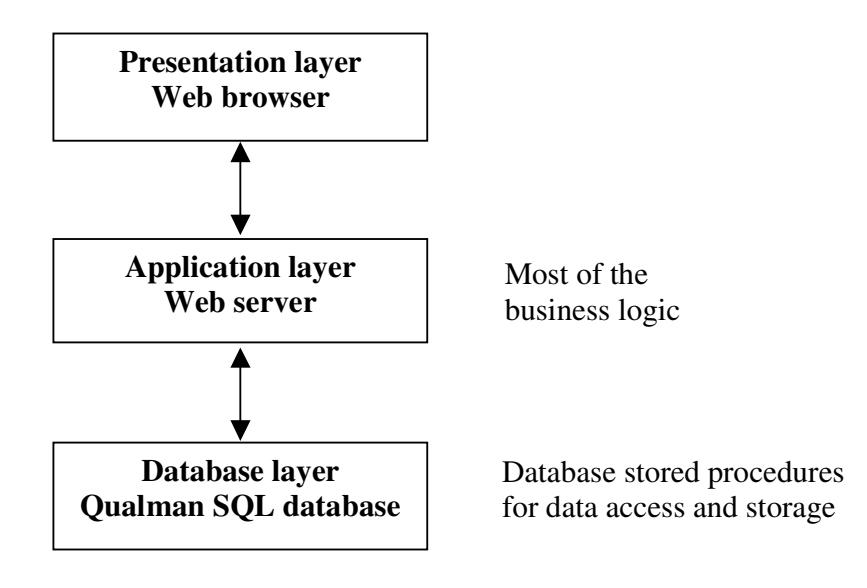

# **System requirements specification**

# *1. System design specifications*

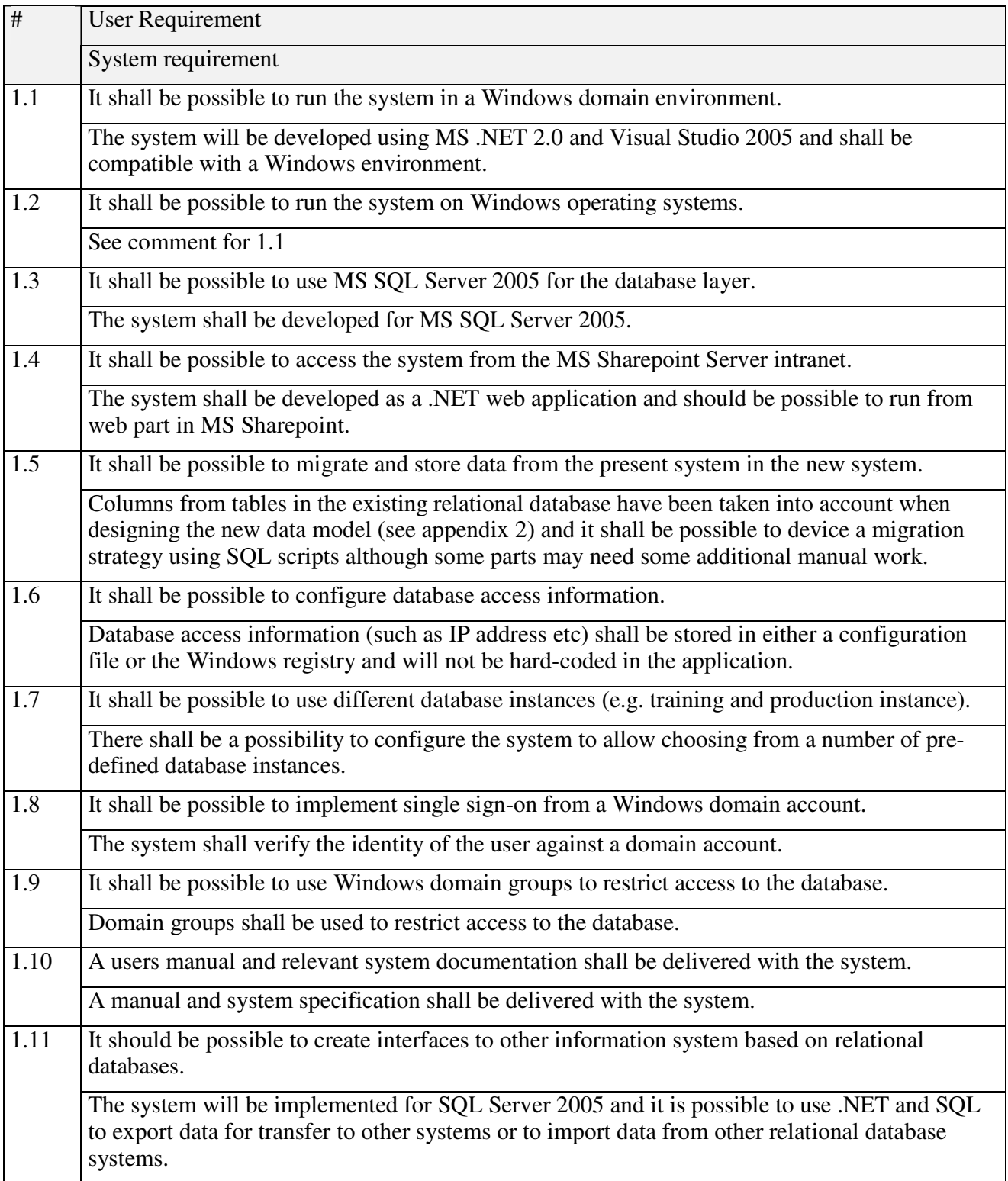

# *2. System functional specifications*

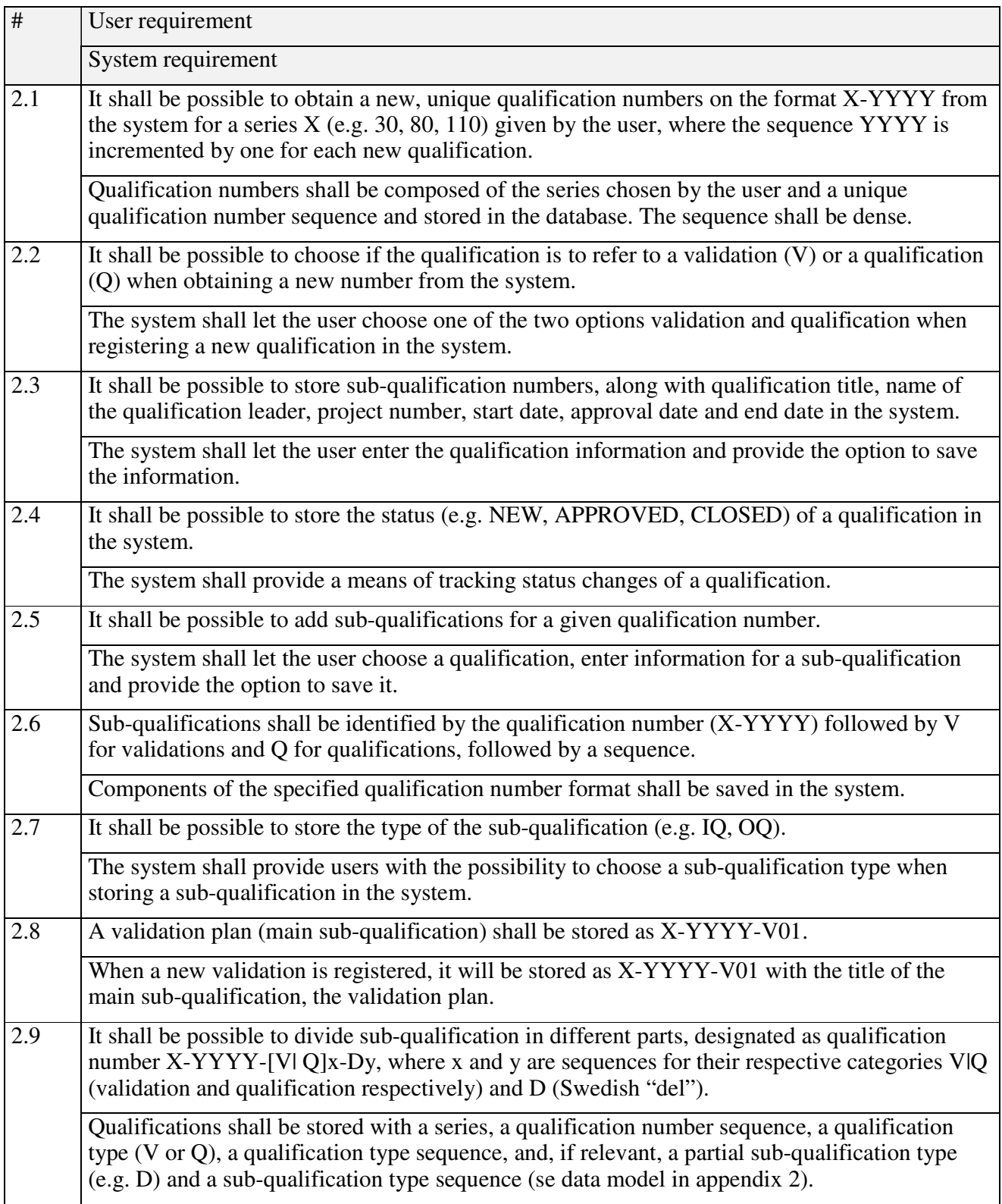

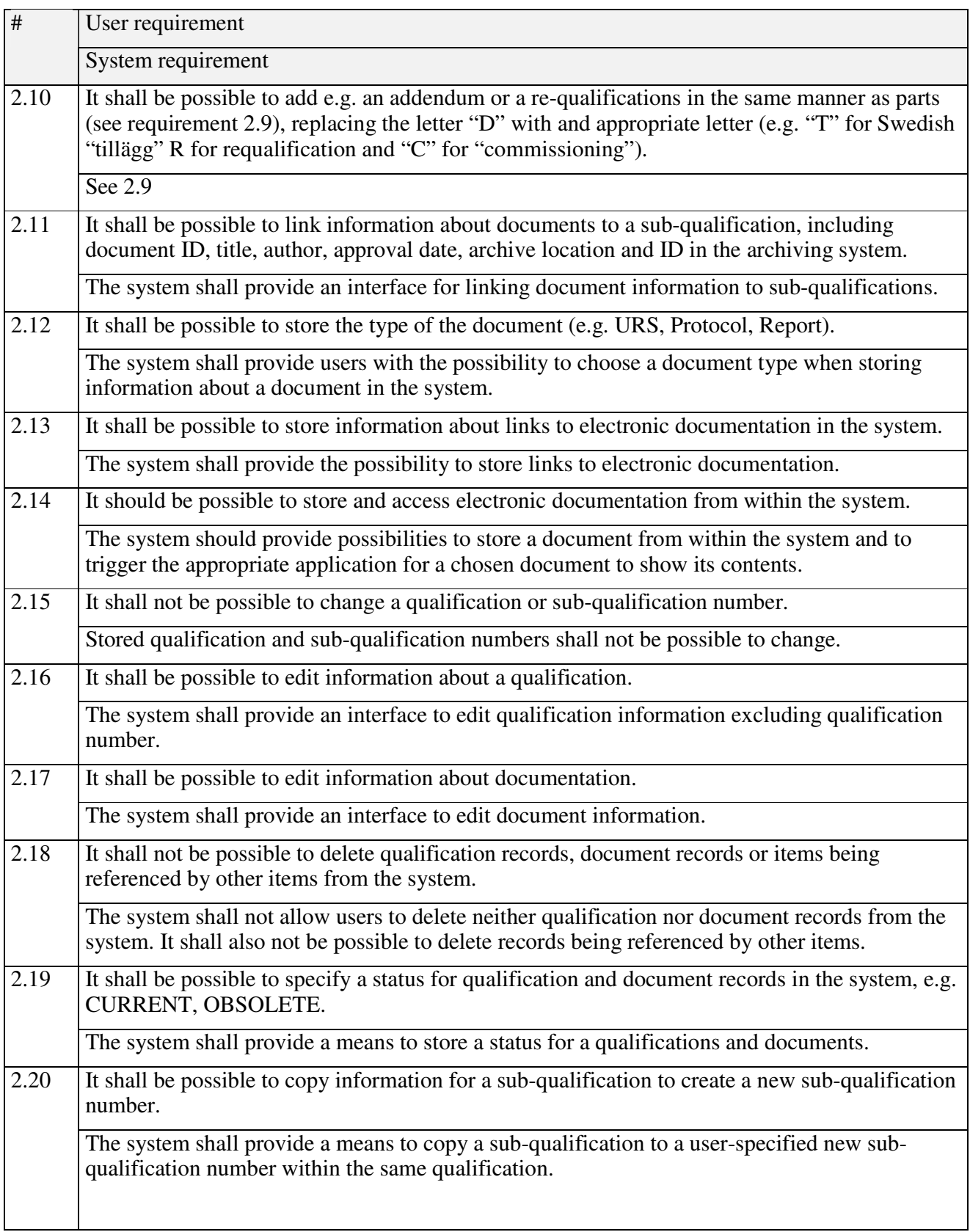

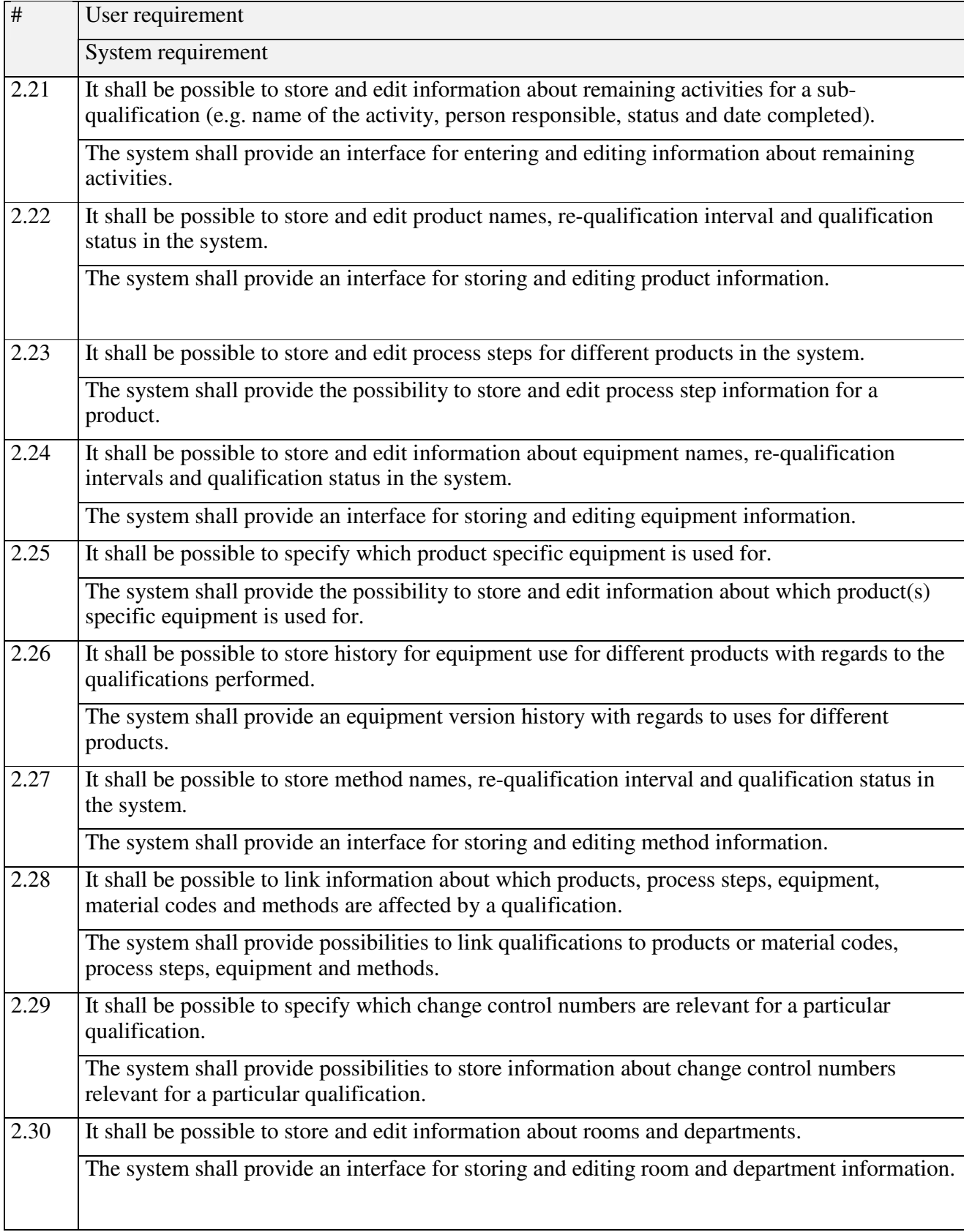

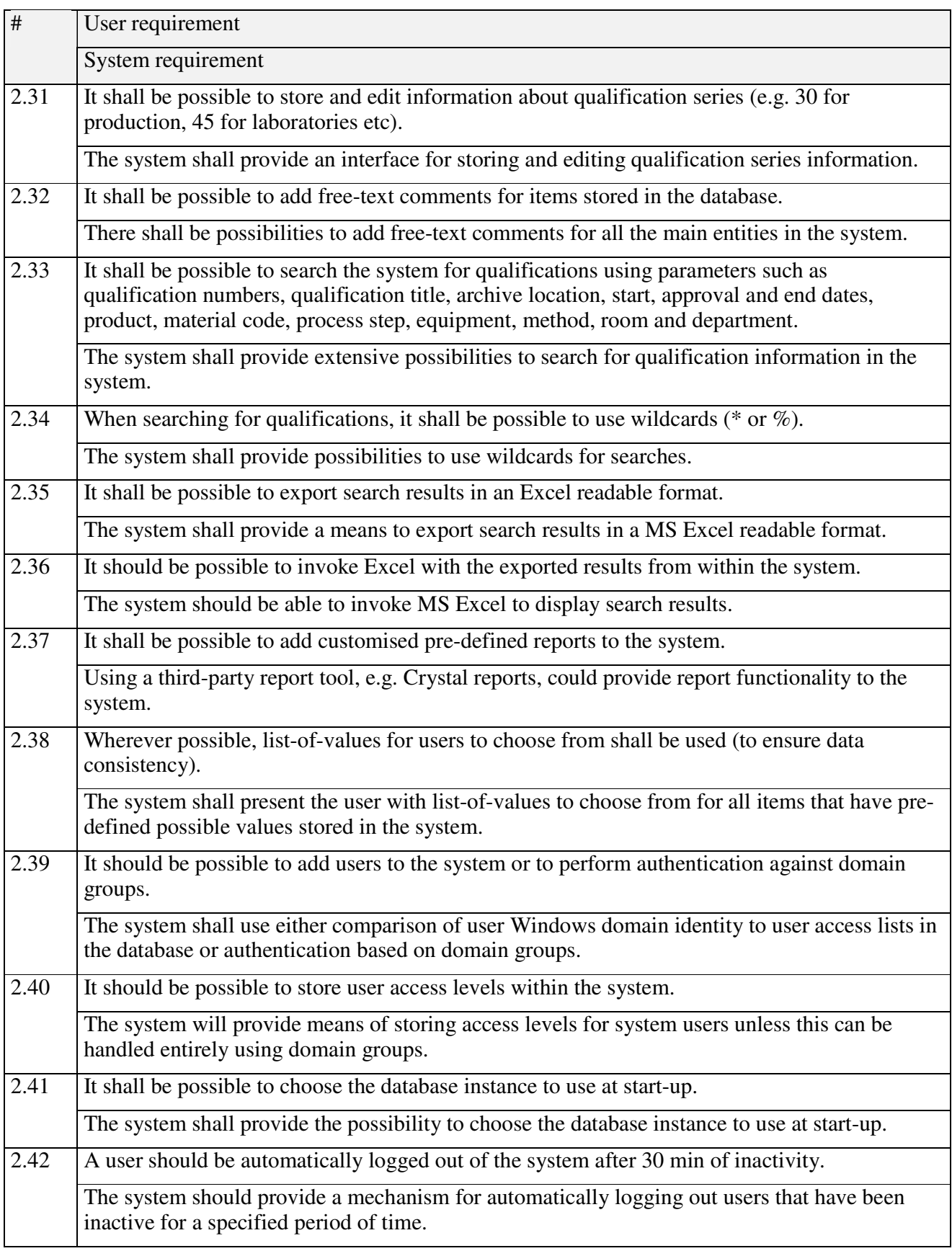

# *3. System non-functional specifications*

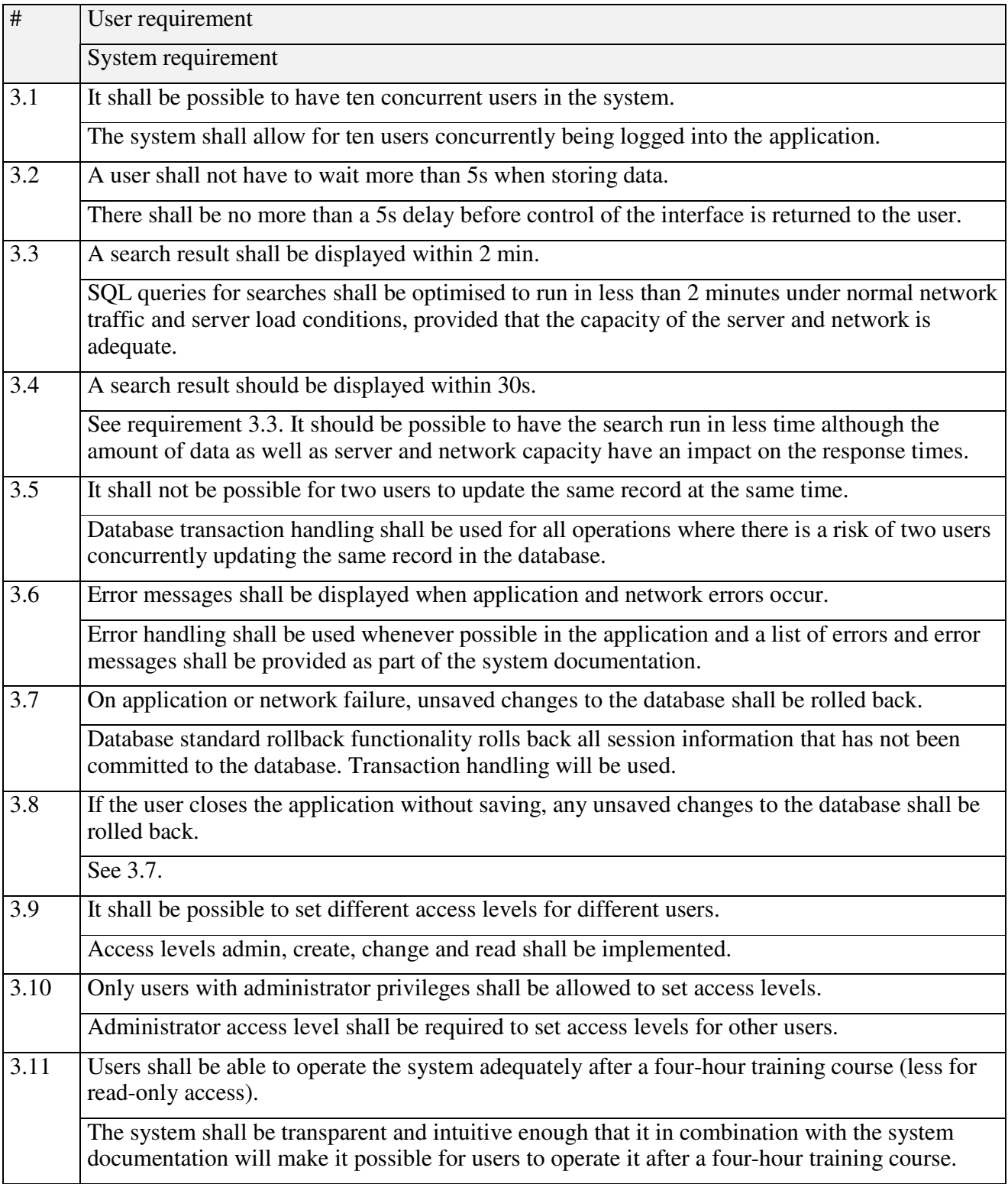

#### **System evolution**

#### *Fundamental assumptions on which the system is based*

- Qualman will only be required to operate in a MS Windows environment with the .Net 2.0 framework installed. The only database it will be required to interface with is MS SQL Server 2005.
- The users will have documented education of the system before they use it.
- Qualman will only be used on via the company Intranet.
- The .Net 2.0 framework will be installed on the clients.

#### *Anticipated future changes to the system*

A clustered server environment using VM-ware may be used in the future. Hardware changes are however not expected to have an effect on the system.

User requirements for the system may change in the future. Needs for storage of additional information may arise. The system may also become subject to integration with other systems, either by extension of the system or through interfaces transferring information to or from Qualman. Possible candidate systems for integration and interfaces are the equipment management, material management, archiving, document handling, instructions, project planning, and change control systems (see Fig. 1).

Customised report templates will most likely need to be created for a number of reports in the system.

#### **List of use cases**

*Use cases are found in appendix 1.*

- UC1 Add a new qualification number
- UC2 Add a sub-qualification to a qualification
- UC3 Add a partial qualification to a qualification number
- UC4 Add or edit qualification information
- UC5 Add a new qualification document
- UC6 Close a sub-qualification
- UC7 Edit remaining activities for a sub-qualification
- UC8 Edit List-of-Values information, e.g. qualification series
- UC9 Edit equipment information
- UC10 Edit material code information
- UC11 Search for qualifications and export data to Excel
- UC12 Add a new user

#### **Index of diagrams**

**Fig. 1** *System environment*.

Existing or planned computer systems that contain data relevant for the Qualman system.

**Fig. 2** *3-tier client-server model.*

#### **Use Case UC1: Add a new qualification number**

**Primary Actor:** System administrator (or person with rights to create new qualification numbers) **Stakeholders and Interests:**

- Qualification group leader: Wants to have a new qualification number.
- System administrator: Wants to take out a unique qualification number from the system and to store relevant qualification information
- Company: Wants to identify each qualification with a unique number to provide traceability.

**Precondition:** User with create access rights is authenticated and logged in.

**Postcondition:** A new qualification number, the type of qualification (validation or qualification), the first sub-qualification sequence number, and the title and qualification leader have been stored.

#### **Main Success Scenario:**

- 1. The qualification group leader provides the Qualman system administrator with the title of the validation or qualification plan and specifies the qualification type and what qualification series is to be used.
- 2. The system administrator opens the new qualification number interface and enters the name of the qualification leader and the qualification title
- 3. The system administrator chooses the qualification series (e.g. 30, 45, 80) from a list-of-values.
- 4. The system administrator chooses the qualification type (Validation or Qualification) from a list-ofvalues.
- 5. The system administrator chooses to save the entered information.
- 6. The system creates a new qualification number for the given series (e.g. 30-1122) and stores it.
- 7. The system stores the qualification type and adds a sub-qualification V01 if it is a validation and Q01 is it is a validation.
- 8. The system stores the title, the qualification leader, the user ID of the user saving the information and the current date and time.
- 9. The system presents the new qualification number (e.g. 30-1122-V01 or 30-1122-Q01) to the system administrator and confirms that the number has been saved.

- 3a. The system administrator chooses to cancel the operation.
	- 1. The system does not save anything.

#### **Use Case UC2: Add a sub-qualification to a qualification**

**Primary Actor:** System administrator (or person with rights to create new qualification numbers) **Stakeholders and Interests:**

- Qualification group leader: Wants to have a new sub-qualification number.
- System administrator: Wants to obtain a unique sub-qualification number from the system and to store relevant qualification information
- Company: Wants to identify each sub-qualification with a unique number to provide traceability. **Precondition:** User with create access rights is authenticated and logged in.

**Postcondition:** A unique sub-qualification number, the title and the qualification leader have been stored in the system.

#### **Main Success Scenario:**

- 1. The qualification group leader informs the Qualman system administrator to which main qualification number the sub-qualification should be added, what the title is and which type of subqualification is to be added.
- 2. The system administrator opens the interface to add sub-qualifications and searches for the main qualification number (on the format XX-YYYY, e.g. 30-1122).
- 3. The system shows a list of the sub-qualifications already stored for the given main qualification number.
- 4. The system administrator selects the sub-qualification type (e.g. IQ, OQ) from a list-of-values.
- 5. The system presents the system administrator with the next sub-qualification number available (e.g. 30-1122-V02).
- 6. The system administrator enters the sub-qualification title and qualification leader.
- 7. The system administrator chooses to save the sub-qualification.
- 8. The system stores the title, the qualification leader, the user ID of the user saving the information and the current date and time.
- 9. The system confirms that the sub-qualification number has been saved

- 3a. The qualification number is not found.
	- 1. The system displays an error message.
- 5a. The sequence is not the one wanted.
	- 1. The system administrator changes the sequence of the sub-qualification (to e.g. V10 instead).
- 7a. The system administrator chooses to cancel the operation.
	- 1. The system does not save anything.

#### **Use Case UC3: Add a partial qualification to a qualification number**

**Primary Actor:** System administrator (or person with rights to create new qualification numbers) **Stakeholders and Interests:**

- Qualification group leader: Wants to have a new sub-qualification number for a partial qualification.
- System administrator: Wants to obtain a unique sub-qualification number for a partial qualification from the system and to store relevant qualification information.
- Company: Wants to identify each sub-qualification with a unique number to provide traceability. **Precondition:** User with create access rights is authenticated and logged in.
- **Postcondition:** A unique sub-qualification number for a partial qualification, the title of the partial qualification and the qualification leader have been stored in the system.

#### **Main Success Scenario:**

- 1. The qualification group leader informs the Qualman system administrator to which main qualification number the part of a sub-qualification should be added, what the title is and which type of part of sub-qualification is to be added.
- 2. The system administrator opens the interface to add sub-qualifications and searches for the main qualification number (on the format XX-YYYY, e.g. 30-1122).
- 3. The system shows a list of the sub-qualifications already stored for the given main qualification number.
- 4. The system administrator selects the sub-qualification to add the partial qualification to.
- 5. The system administrator chooses the type of partial qualification (e.g. re-qualification, addendum, partial, "commissioning" (see glossary)).
- 6. The system presents the system administrator with the next partial sub-qualification number available (e.g. 30-1122-V02-D01 or 30-1122-V02-R01 depending on the partial qualification type).
- 7. The system administrator enters the sub-qualification title and qualification leader.
- 8. The system administrator chooses to save the sub-qualification.
- 9. The system stores the title, the qualification leader, the user ID of the user saving the information and the current date and time.
- 10. The system confirms that the sub-qualification number has been saved.

- The qualification number is not found.
- 1. The system displays an error message.
- 6a. The sequence is not the one wanted.
	- 1. The system administrator changes the sequence of the partial sub-qualification (to e.g. D02 instead).
- 8a. The system administrator chooses to cancel the operation.
	- 1. The system does not save anything.

#### **Use Case UC4: Add or edit qualification information.**

#### **Primary Actor:** System administrator (or other user with change privileges). **Stakeholders and Interests:**

- Qualification group leader: Wants qualification information to be changed.
- System administrator: Wants to update the qualification information in the system.
- Company: Wants to have the correct qualification information recorded in the system.
- **Precondition:** Oualification information stored is incorrect.
	- User with change access rights is authenticated and logged in

**Postcondition:** The qualification information is updated.

#### **Main Success Scenario :**

- 1. The qualification group leader provides the system administrator with the qualification information to be stored.
- 2. The system administrator searches for the qualification in question in the system.
- 3. The system presents a list of the sub-qualifications for the given qualification.
- 4. The system administrator chooses the sub-qualification number in question from the list.
- 5. System displays the stored information for the selected qualification.
- 6. System administrator edits the qualification information (e.g. title, qualification leader).
- 7. System administrator chooses combinations of process steps and products affected by the qualification from a list-of-values.
- 8. System administrator chooses combinations of material codes and products affected by the qualification from a list-of-values.
- 9. System administrator chooses combinations of methods and departments affected by the qualification from a list-of-values.
- 10. System administrator chooses the equipment version (connected to stored information about products it is being used for) affected by the qualification from a list-of-values.
- 11. The system administrator chooses to save the entered information.
- 12. The system stores the information that has been changed or entered and displays a confirmation message.

- 4a. The qualification number is not found in the system.
	- 1. The system returns an error message.
- 5a. The qualification information displayed is incorrect.
- 1. The system administrator corrects it and saves the corrected information.
- 7a. Process step information is not relevant 1. The step is omitted.
- 8a. Material code information is not relevant 1. The step is omitted.
- 9a. Method information is not relevant 1. The step is omitted.
- 10a.Equipment information is not relevant
	- 1. The step is omitted.
- 11a. The system administrator chooses to cancel the operation.
	- 1. The system does not save anything.

#### **Use Case UC5: Add a new qualification document.**

#### **Primary Actor:** System administrator (or other person with change access rights) **Stakeholders and Interests:**

- Qualification group leader: Wants a new qualification document to be recorded.
- System administrator: Wants to update the system with a new qualification document.
- Company: Wants all documents produced during qualifications to be recorded in the system.
- **Precondition:** Oualification document contains the qualification number.
	- System administrator is authenticated and logged in.

**Postcondition:** System is updated with information about a new document.

#### **Main Success Scenario:**

- 1. The qualification group leader gives the qualification document to the system administrator.
- 2. The system administrator searches for the qualification number in the system.
- 3. The system returns a list of sub-qualifications for the given qualification number.
- 4. The system administrator chooses the correct sub-qualification number from the list.
- 5. The system returns the title and the qualification group leader of the qualification and the qualification start date.
- 6. The system administrator enters the document title, author, approval date, physical archive location and electronic storage path.
- 7. The system administrator chooses the document type from a list-of-values.
- 8. The system administrator chooses to save the document.
- 9. The system generates document ID, stores the given information, the user ID and the current date and time, sets the document entry status to CURRENT, and presents a confirmation that the document information has been stored.

- 3a. The qualification number is not found in the system.
	- 1. The system returns an error message.
- 8a. The system administrator chooses to cancel the operation.
	- 1. The system does not save anything.

#### **Use Case UC6: Close a sub-qualification.**

#### **Primary Actor:** System administrator.

#### **Stakeholders and Interests:**

- Qualification group leader: Wants sub-qualification to be completed and closed.
- System administrator: Wants to update the system with sub-qualification information and close the qualification.
- Company: Wants complete qualification information and qualification status to be recorded in the system.
- **Precondition:** System administrator is authenticated and logged in. UC4, Add or edit qualification information has been followed as far as step 5.
- **Postcondition:** Sub-qualification has been closed. User is returned to UC4 with the sub-qualification information displayed having been updated.

#### **Main Success Scenario:**

- 1. System administrator selects to close the sub-qualification.
- 2. System administrator fills in the remaining activities, responsible person and the planned date of completion.
- 3. System administrator fills in any general information regarding the qualification in a free-text space for comments.
- 4. System administrator chooses to close qualification.
- 5. The system stores the information entered, sets the end date to the current date and time, changes the status of the qualification to closed and displays a confirmation message.
- 6. The system returns the user to the entry point of the use case and updates the displayed subqualification information.

- 2a. No remaining activities exist,
	- 1. The step is omitted.
- 3a. No extra information needs to be recorded
	- 1. The step is omitted.
- 4a. The system administrator chooses to cancel the operation.
	- 1. The system does not save anything.

#### **Use Case UC7: Edit remaining activities for a sub-qualification.**

#### **Primary Actor:** System administrator.

#### **Stakeholders and Interests:**

- Qualification group leader: Wants to add remaining activities for the sub-qualification.
- System administrator: Wants to update the system with remaining activities information.
- Company: Wants all qualification information to be recorded in the system.
- **Precondition:** System administrator is authenticated and logged in. UC4, Add or edit qualification information has been followed as far as step 5.
- **Postcondition:** Remaining activities information for a sub-qualification has been updated. User is returned to UC4 with the sub-qualification information displayed having been updated.

#### **Main Success Scenario:**

- 1. The system administrator selects to edit remaining activities.
- 2. The system administrator enters or changes the activity information.
- 3. The statuses of the activities that have been finished are set to closed.
- 4. The system administrator selects save the entered information.
- 5. The system saves the changes and displays a confirmation message.
- 6. The system returns the user to the entry point of the use case and updates the displayed subqualification information.

#### **Alternative Flows:**

3a. No activities are finished,

- 1. The step is omitted.
- 4a. The system administrator chooses to cancel the operation.
	- 1. The system does not save anything.

#### **Use Case UC8: Edit List-of-Values information, e.g. qualification series.**

(Similar use cases are relevant also for e.g. qualification types, sub-qualification types, partial subqualification types, document types, equipment types, products, departments, rooms and methods)

#### **Primary Actor:** System administrator

#### **Stakeholders and Interests:**

- System administrator: Wants to maintain a list of possible qualification series.
- Company: Wants to identify different qualification series.
- **Precondition**: A user with administrator access rights is authenticated and logged on.

**Postcondition**: Information of available qualification series numbers has been updated.

#### **Main Success Scenario:**

- 1. The system administrator selects to edit series.
- 2. The system displays a list of the currently available qualification series.
- 3. The system administrator makes additions to the list.
- 4. The system administrator chooses to save the changes.
- 5. The system stores the edited information, the user ID and current date and time, and displays a confirmation message.

#### **Alternative Flow:**

4a. The system administrator chooses to cancel the operation.

1. The system does not save anything.

#### **Use Case UC9: Edit equipment information.**

#### **Primary Actor:** System administrator.

#### **Stakeholders and Interests:**

- System administrator: Wants to store information about equipment and its use for different products in the system
- Company: Wants all equipment information relating to qualifications to be stored and available for reports.

**Precondition:** System administrator is authenticated and logged in.

**Postcondition:** The equipment information has been updated.

#### **Main Success Scenario:**

- 1. The system administrator searches for the equipment to edit using equipment type or name.
- 2. The system displays a list of equipment matching the search criteria.
- 3. The system administrator chooses the equipment to edit.
- 4. The system displays the information on the equipment.
- 5. The system administrator chooses to create a new version of the equipment.
- 6. The system displays the information that is carried over between versions and waits for input for the new data.
- 7. The system administrator chooses which products it is being used for from a list-of-values.
- 8. The system administrator chooses the equipment type, room and department from list-of-values.
- 9. System administrator chooses to save.
- 10. The system creates a new version of the equipment, stores the information entered, user ID and the current date and time and displays a confirmation message.

- 2a. No previous equipment of the given name and type exists.
	- 1. The system displays a message.
	- 2. The system administrator chooses the option to add new equipment.
- 9a. The system administrator chooses to cancel the operation.
	- 1. The system does not save anything.

#### **Use Case UC10: Edit material code information.**

(Similar use cases are relevant also for e.g. editing process step and instruction information)

#### **Primary Actor:** System administrator.

#### **Stakeholders and Interests:**

- System administrator: Wants to store information about material codes for different products in the system
- Company: Wants all material code and product information relating to qualifications to be stored and available for reports.

#### **Precondition:** System administrator is authenticated and logged in.

**Postcondition:** The material code information has been updated.

#### **Main Success Scenario:**

- 1. The system administrator chooses to edit material codes.
- 2. The system administrator searches for a material code to edit.
- 3. The system displays information for the material code.
- 4. The system administrator edits the information.
- 5. The system administrator selects to save.
- 6. The system updates the material code information, saves the user ID, the current date and time and displays a confirmation message.

- 2a. The system administrator chooses to add new material code
	- 1. The system administrator enters the name of the new material code.
	- 2. The system administrator chooses the relevant product and department from list-of-values.
	- 3. The system administrator chooses to save the information.
	- 4. The system adds a new material code, saves the entered information, the user ID, the current date and time and displays a confirmation message.
- 5a. The system administrator chooses to cancel the operation.
	- 1. The system does not save anything.

#### **Use Case UC11: Search for qualifications and export data to Excel.**

## **Primary Actor:** System user.

#### **Stakeholders and Interests:**

- System user: Wants to be able to use the system for searching of the needed information about qualification.
- Company: Wants to be able to retrieve information to present to authorities from the system.

**Precondition:** The user is authenticated and has read access to the system.

**Postcondition:** The user gets the needed information.

#### **Main Success Scenario:**

- 1. The user fills in information for the needed search criteria.
- 2. The user chooses to start the search.
- 3. The system returns a list of all the relevant qualifications according to search criteria.
- 4. The user chooses to export the results to Excel.
- 5. The system exports the result set and invokes Excel.
- 6. The user chooses to save the Excel file.
- 7. System user repeats steps 1-6 if he/she wants to search for more qualifications.
- 8. System user logs out.

#### **Use Case UC12: Add a new user.**

(Depending on the access solution implemented, this use case may need to be modified)

**Primary Actor:** System administrator.

## **Stakeholders and Interests:**

- User: Wants to be able to get the needed access to the system to fulfil her/his tasks.
- System administrator: Wants to give users the correct access level needed to perform their tasks.
- IT department: Wants account management to be efficient. Wants user to have access to the system though their domain account and to restrict access based on domain groups.
- Company: Wants security requirements for the system to be fulfilled and wants employees to have the appropriate access to be able to do their job.
- **Precondition:** An access request form has been filled out by the user and signed both by the user and system administrator.

The system administrator is authenticated and logged in.

**Postcondition:** The user has been granted access to the system at the appropriate level. The system has stored the user information. Needed software has been installed on the user's computer.

#### **Main Success Scenario:**

- 1. The system administrator enters personal information, domain account information and access level for the new user.
- 2. The system administrator chooses to save the new user.
- 3. The system stores the information, along with the user ID of the system administrator and the current date and time, and displays a confirmation message.
- 4. The system administrator informs the IT department of the new user.
- 5. The IT department adds the user to the relevant domain group and installs any needed software on the user's computer.

- 2a. The system administrator chooses to cancel the operation
	- 1. The system does not save any information.

#### **Qualman data model**

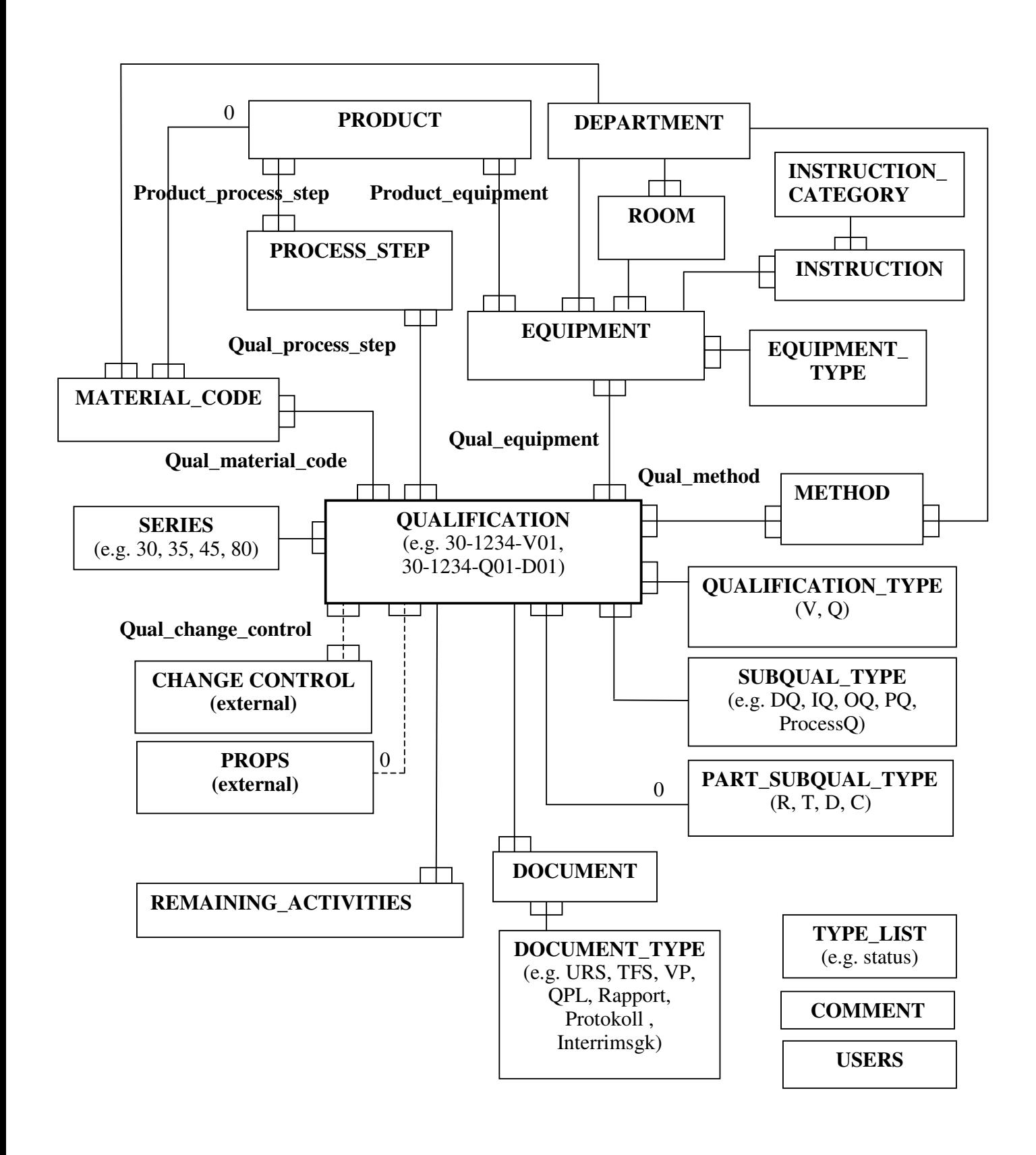